## RRAIIN

[FAQs](https://support.braun-audio.com/nl/kb) > [Technical Information](https://support.braun-audio.com/nl/kb/technical-information) > [Setup and settings](https://support.braun-audio.com/nl/kb/setup-and-settings) > [Error message: Connection failed](https://support.braun-audio.com/nl/kb/articles/error-message-connection-failed-under-ios) [under iOS](https://support.braun-audio.com/nl/kb/articles/error-message-connection-failed-under-ios)

Error message: Connection failed under iOS

Joachim Ulbrich - 2021-10-19 - [Setup and settings](https://support.braun-audio.com/nl/kb/setup-and-settings)

On an iPhone If you see the following 'Connection failed' error message in the Google Home App, the problem is most likely caused by the fact that you previously connected to your speaker via Bluetooth.

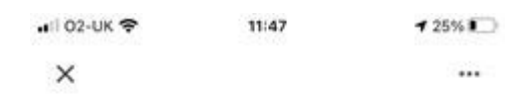

## Connection failed Couldn't connect to Braun Audio LE03. Make sure that local network access is enabled for the Home app in your phone's privacy settings. Then try again.

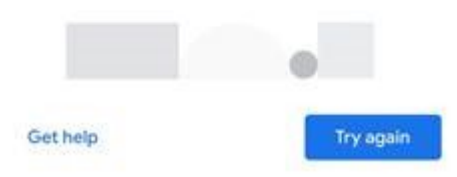

- 1. To fix the problem press the Home key and go to 'Settings' 'Bluetooth' and look at the list of speakers in 'MY DEVICES'
- 2. If you see a speaker with the same name as your Braun speaker tap in the 'I' and then 'Forget This Device'.
- 3. Open the 'Google Home' App and tap on 'Try again'.
- 4. You should now be able to successfully connect to the speaker and compete the setup process.